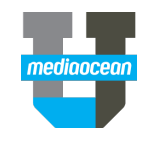

Mediaocean Professional Services Digital@mediaocean.com www.mediaocean.com

#### TABLE OF CONTENTS

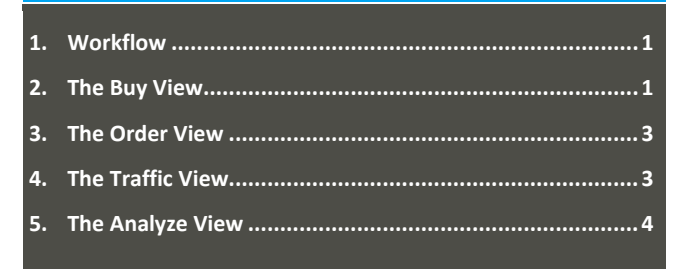

#### **Overview**

Prisma Campaign Management enables you to manage your digital campaigns, from planning to billing, within a single platform.

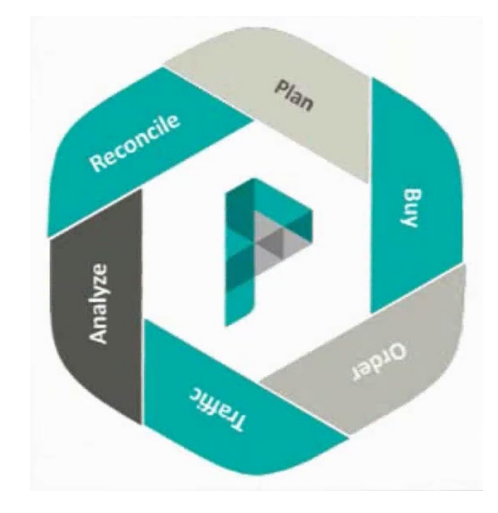

### **1. Workflow**

When booking a campaign through Prisma, you should ensure that all required stages have been completed.

*Your agency workflow might differ from the standard workflow shown here.*

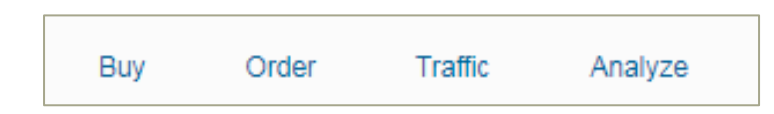

- 1. **Buy** view create your campaign by creating your plan directly in Prisma or importing your Excel media plan.
- 2. **Order** view send your orders to publishers and track their acceptance in Prisma.
- 3. **Traffic** view send your placements to your ad server.
- 4. **Analyze** view analyze your campaign performance using the provided data.

### **2. The Buy View**

The **Buy** view is the heart of your campaign, where all placements, packages, and provider fees live.

You can create a campaign by:

- Importing placements via Prisma for Sellers
- Adding direct buys manually
- Importing a media plan via the provided template

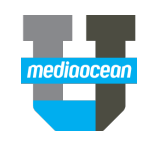

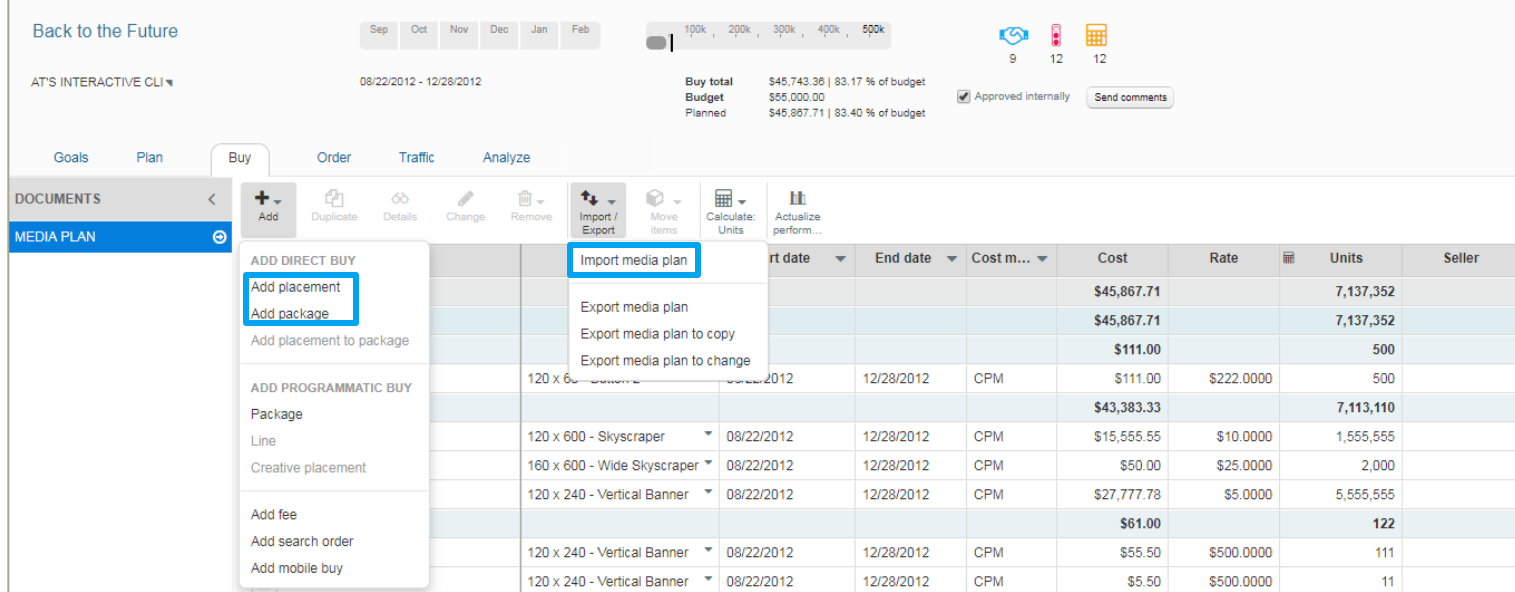

Agencies have the option to use the **Actualization** ( $\frac{\text{Actualize}}{\text{Performance}}$ ) feature to compare monthly planned and delivered costs and units, for each placement and supplier. You can then select on which delivery numbers you want to pay, and how to redistribute any variances. Within Actualization, you can also send updated amounts to your financial system, as well as reconcile invoices.

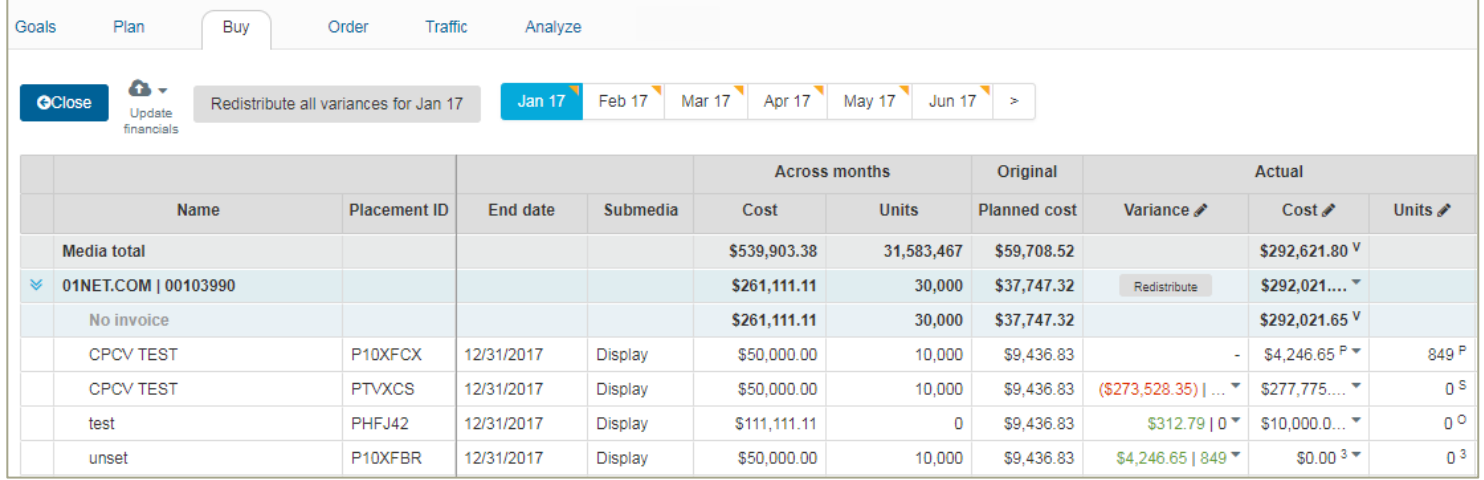

 $\mathbf{h}$ 

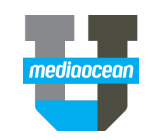

### **3. The Order View**

The **Order** view is used to send insertion orders, or contracts, to suppliers, as well as track their acceptance and status.

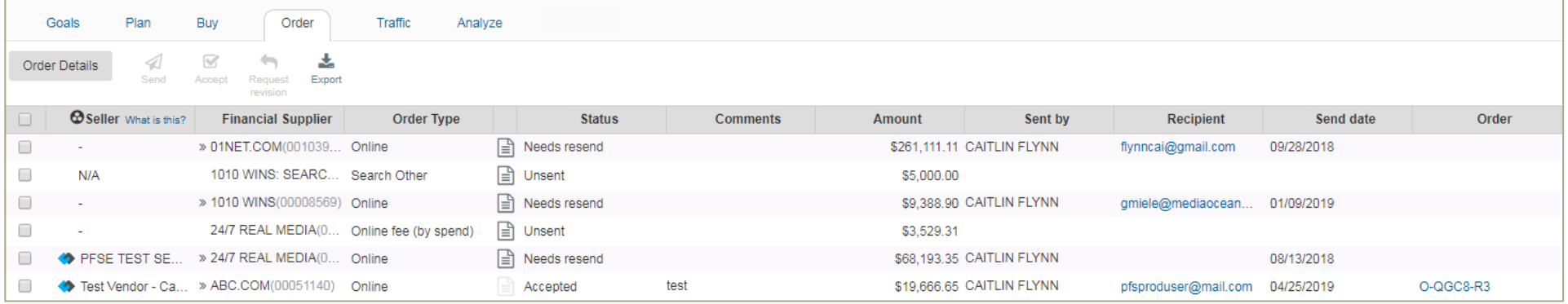

• Orders can also be accepted internally on behalf of the agency when they do not need to be sent directly to a supplier.

- When working with a Prisma for Sellers electronic supplier, once the order has been accepted, you can send a request to revise the order directly within your campaign.
- Prisma stores all insertion orders and revisions, in its relevant campaign.

#### **4. The Traffic View**

The Traffic view is used to send placements directly to third-party ad servers and other integrated Prisma providers, by using only two clicks to traffic placements. This eliminates the need to manually add them into the provider environment.

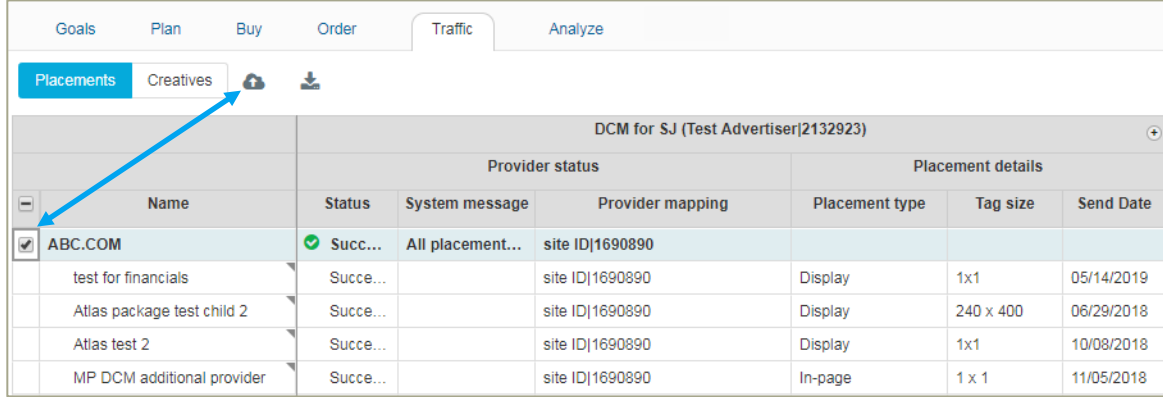

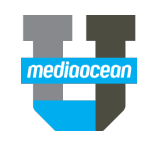

#### **5. The Analyze View**

The **Analyze** view shows daily delivery data for integrated ad servers and other integrated providers.

- Prisma will display **Pacing** and **Performance** charts to help you analyze how the campaign is doing overall, and by site to assist you with campaign optimizations.
- You can base analysis on a date range, selected suppliers, and campaign providers.

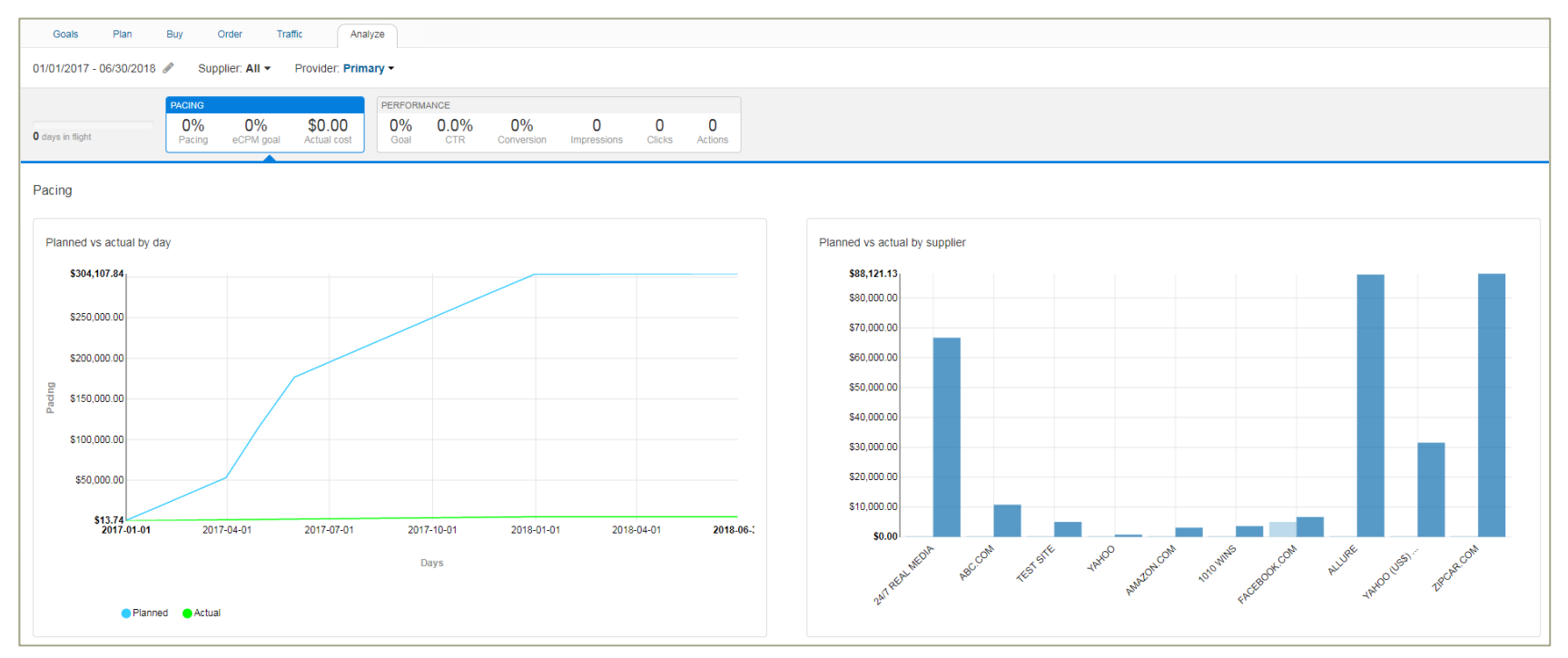

• A delivery table will break down the data to show planned numbers, site served numbers you can manually enter or import, and provider numbers.

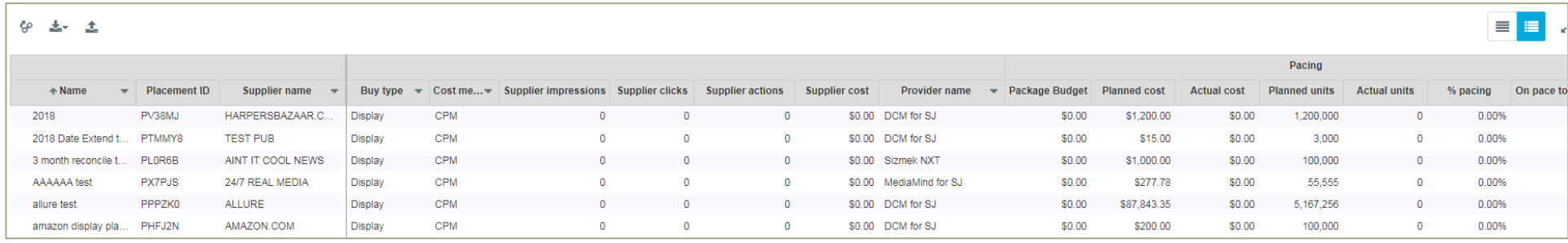